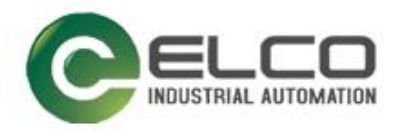

# **Slim67 Analog I/O Module**

----Profinet System Manual

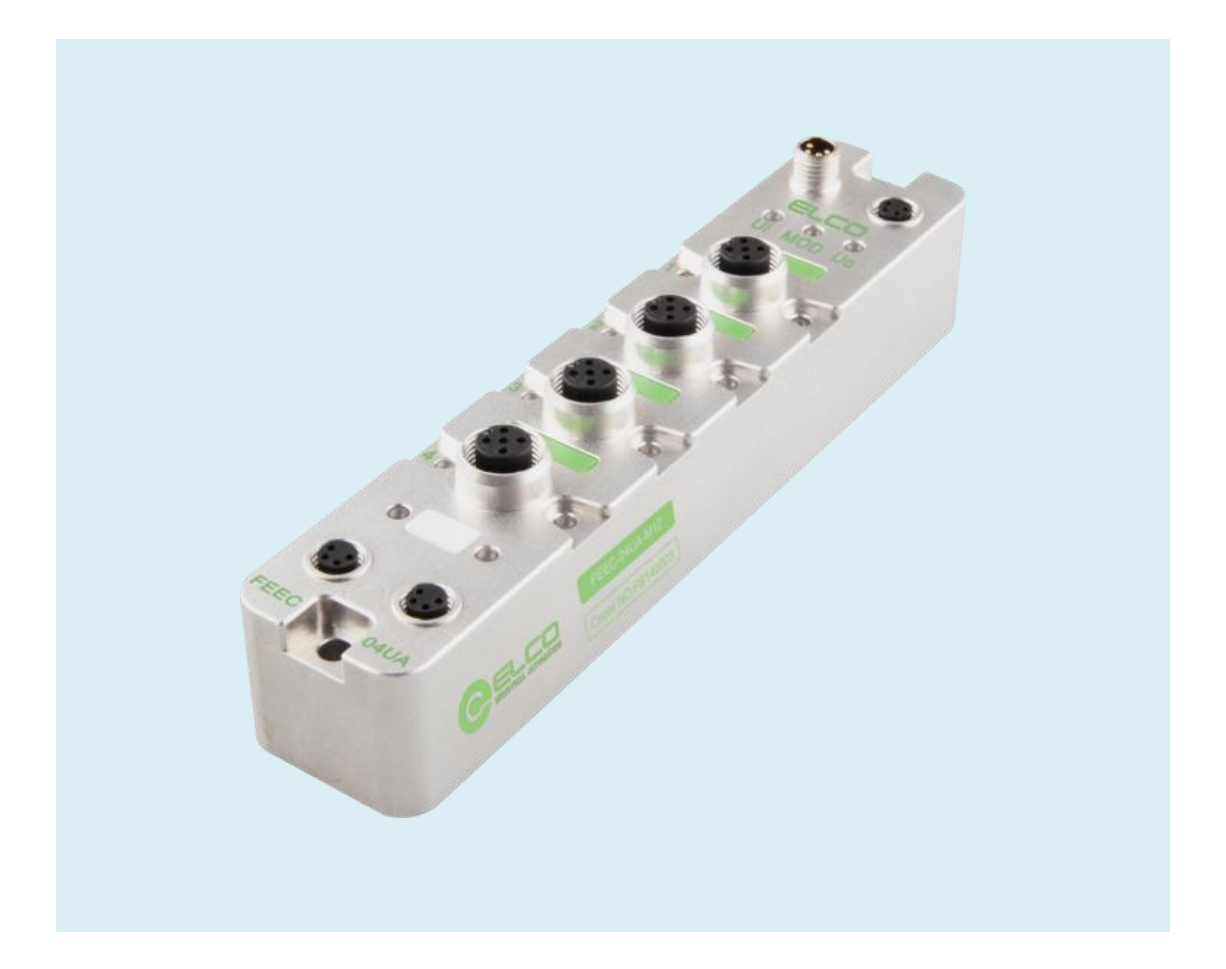

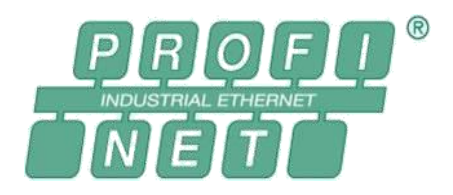

ELCO (Tianjin) Electronics Co., Ltd 04/2023 Version 1.1

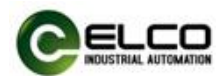

# <span id="page-1-0"></span>**Preface**

#### **1. Scope of this manual:**

This manual applies to the ELCO Profinet Slim67 analog distributed I/O device. The information in this manual enables you to run the Slim67 analog module on Profinet in a distributed I/O device.

#### **2. Basic knowledge requirements**

This manual presumes a general knowledge in the field of automation engineering and describes the components based on the data valid at the time of its release. ELCO reserves the right of including a product information for each new component, and for each component of a later version.

#### **3. Guide**

This manual describes the hardware of the Profinet Slim67 analog distributed I/O device.

Covered topics are:

- **•** Installation and wiring
- Commissioning and diagnostics
- Components
- **•** Article numbers
- **•** Technical specifications

#### **4. Technical support:**

This manual describes the characteristics and the usage of a Slim67 analog distributed I/O device.

Please contact your local ELCO representative if you have any questions about the products described in this manual.

Additional information about ELCO products is available:

<http://www.elco-holding.com/>

#### **5. Disclaimer of liability:**

 $\overline{a}$ 

We have reviewed the contents of this publication to ensure consistency with the hardware and software described. Since variance cannot be precluded entirely, we cannot guarantee full consistency. However, the information in this publication is reviewed regularly and any necessary corrections are included in subsequent editions.

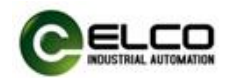

# **Table of contents**

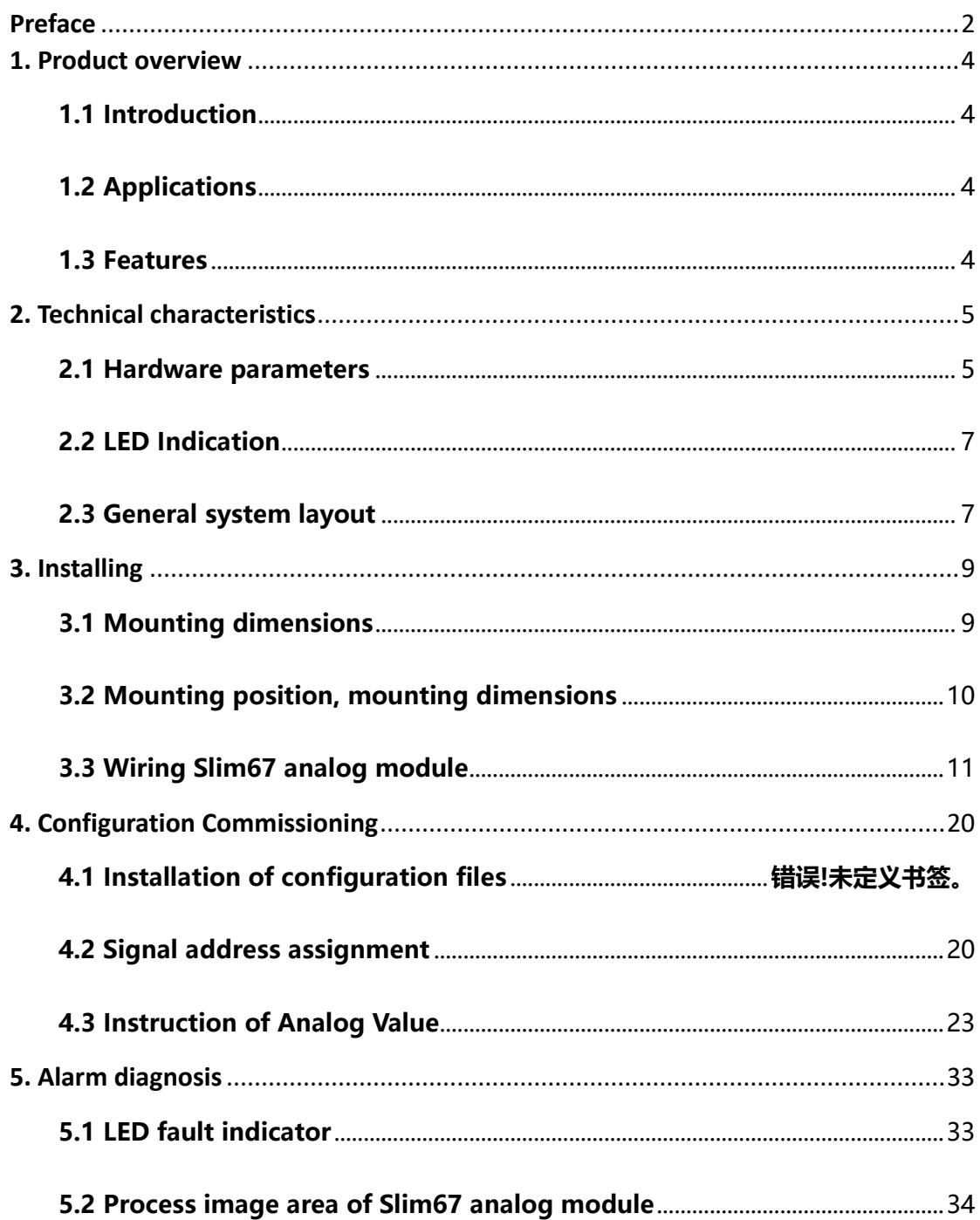

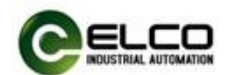

### <span id="page-3-0"></span>**1. Product overview**

#### <span id="page-3-1"></span>**1.1 Introduction**

The distributed I/O devices Slim67 analog module is an Profinet I/O device with IP67 protection level.

#### <span id="page-3-2"></span>**1.2 Applications**

Slim67 analog distributed I/O device provides a reliable solution for the field bus I/O system which connects controllers and is applied in harsh field environment. Slim67 analog module based on 32mm wide IP67 housing with standardized installation allows a safe and reliable operation in the harsh working environment where water, dust and vibration may occur. These characteristics make them suitable for many applications, such as material conveying system, automatic assembly system and so on.

Other functions include supporting input and output of multiple signals. Embedded high-brightness LED diagnosis helps maintainers to judge I/O, module and network status more easily.

#### <span id="page-3-3"></span>**1.3 Features**

- Up to IP67 protection level
- Can be used in compact, narrow installation space
- $\bullet$  M8 size power supply and network interface
- Independent bus slave station, which can be directly connected with PLC
- LED status display, channel level protection and diagnosis

#### **1.4 Product type list**

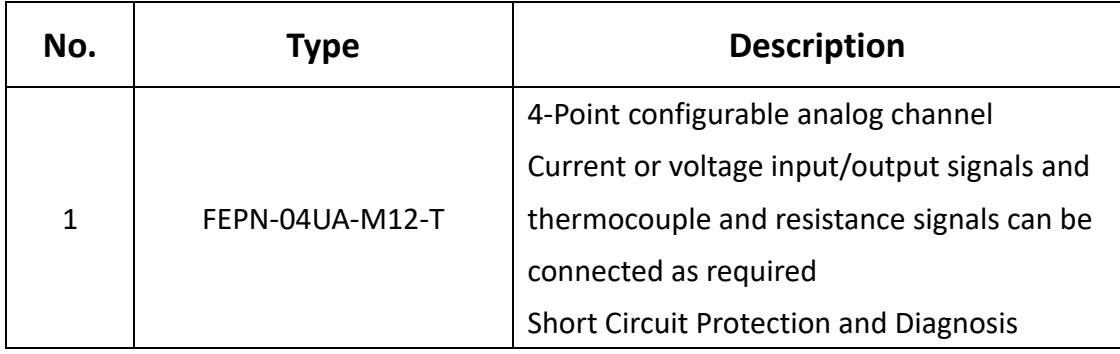

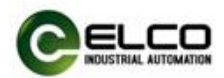

# <span id="page-4-0"></span>**2. Technical characteristics**

#### <span id="page-4-1"></span>**2.1 Hardware parameters**

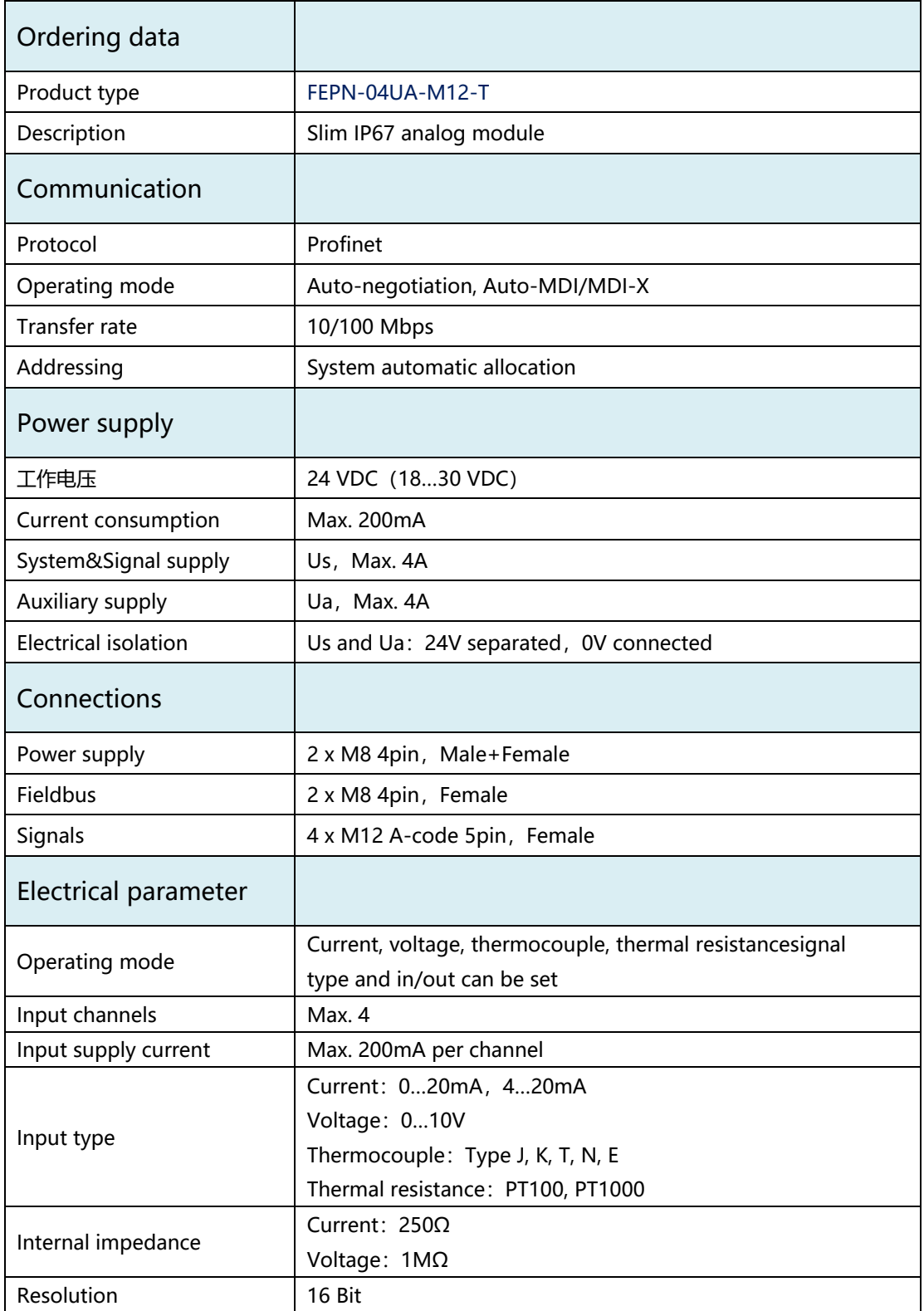

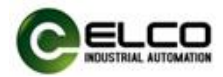

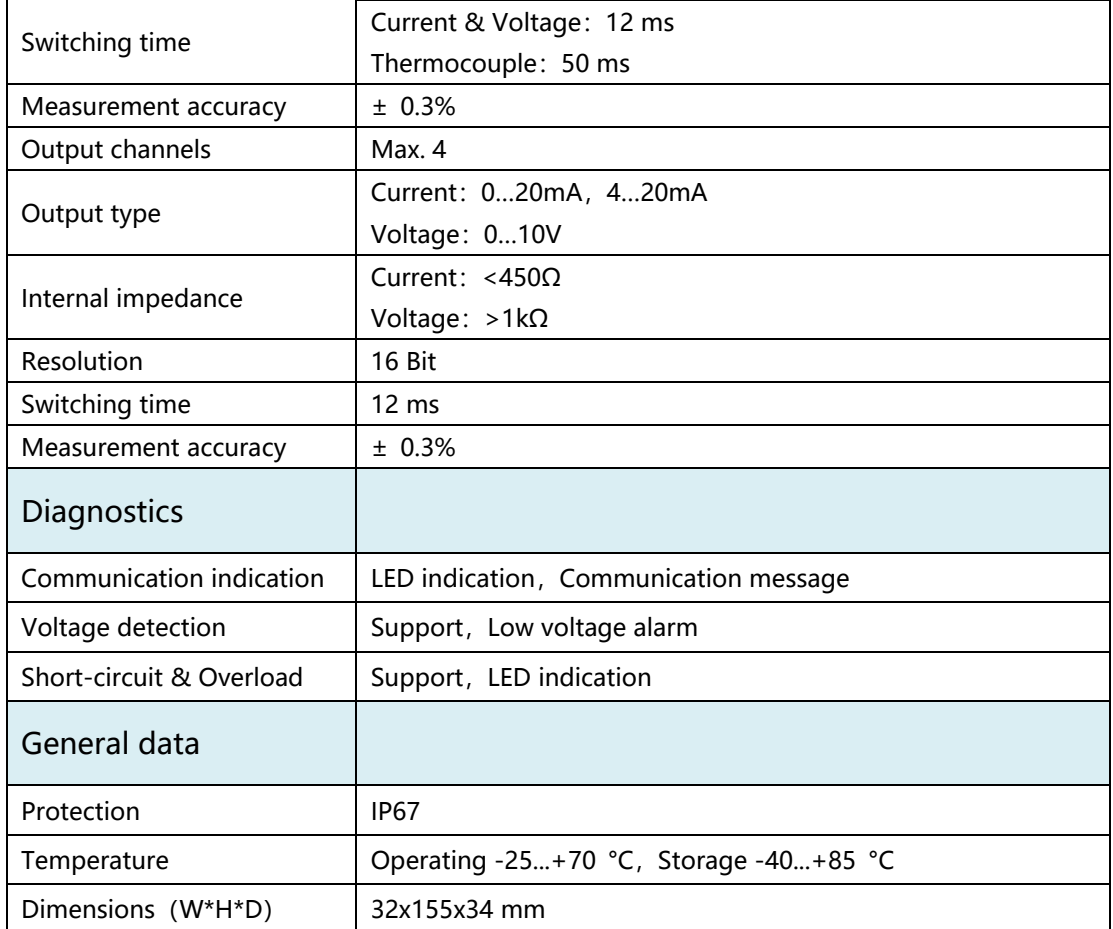

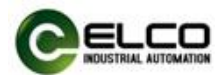

#### <span id="page-6-1"></span><span id="page-6-0"></span>**2.2 LED Indication**

The operating status of the module can be clearly displayed by the LED indicator.

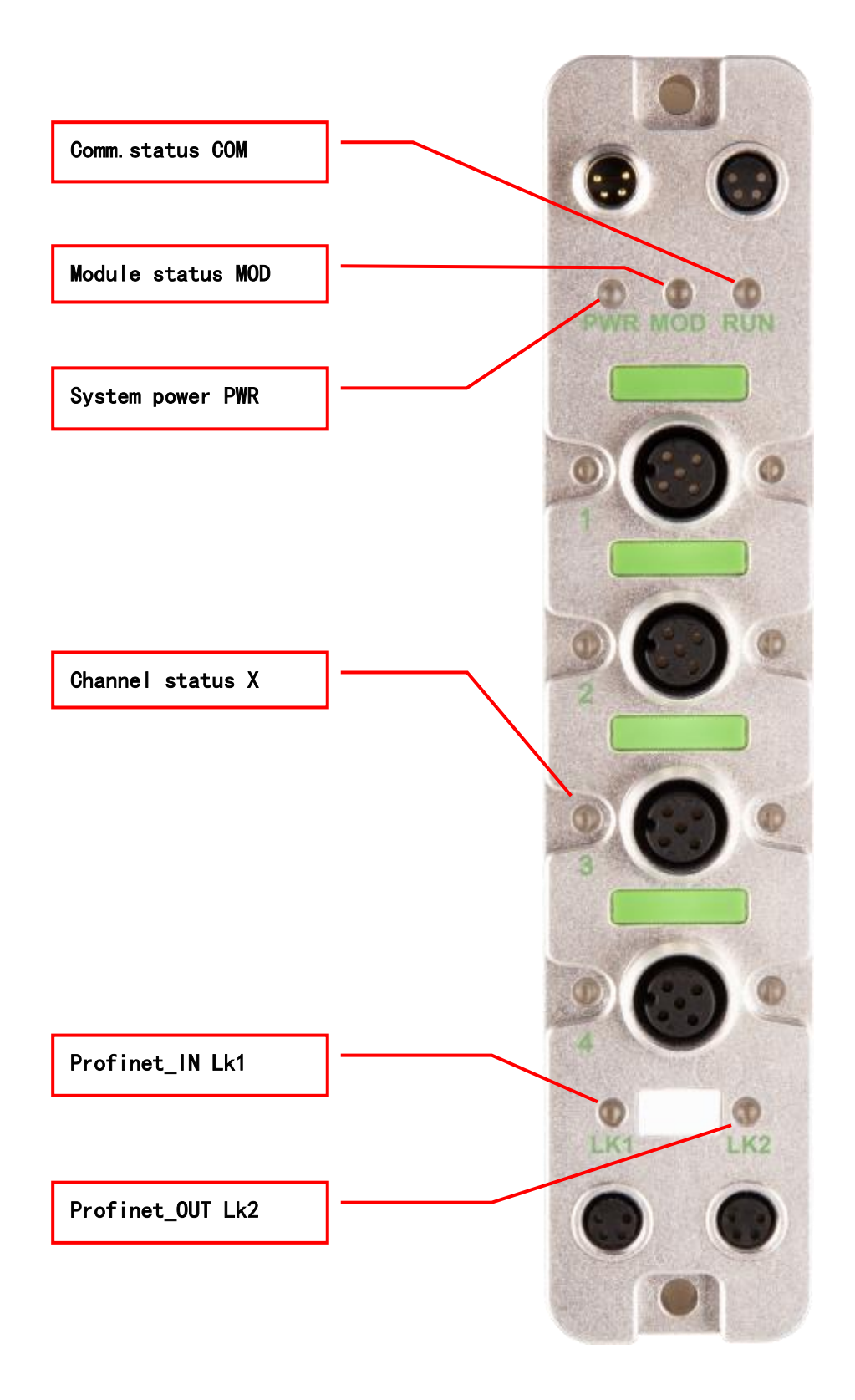

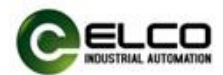

#### **2.3 General system layout**

The following figure shows an example of a conventional Profinet system module connection, which is powered by 24VDC power supply to three modules. Profinet network connects modules through switches or cascades. The further modules can also use more switches to expand the connection distance.

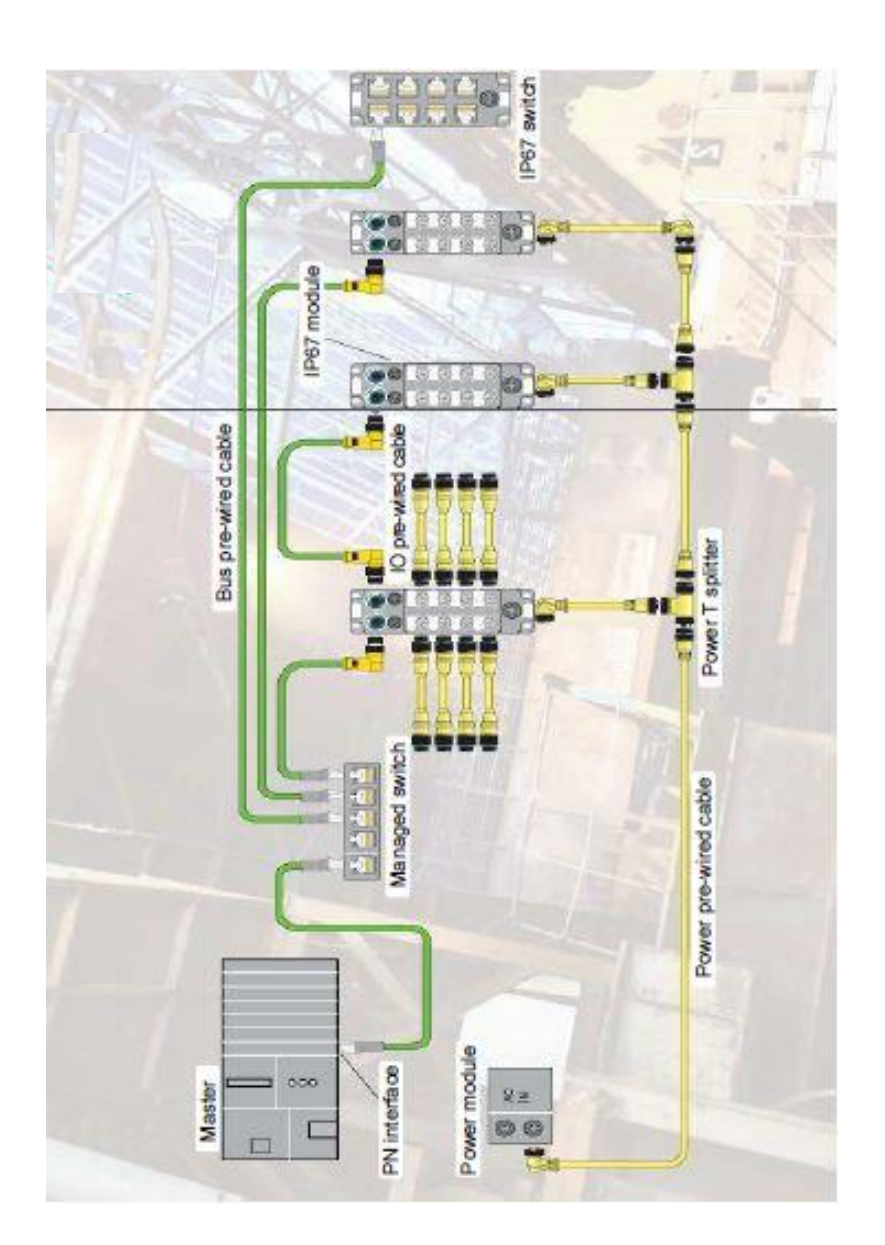

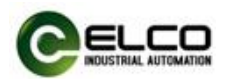

# <span id="page-8-0"></span>**3. Installing**

# <span id="page-8-1"></span>**3.1 Mounting dimensions**

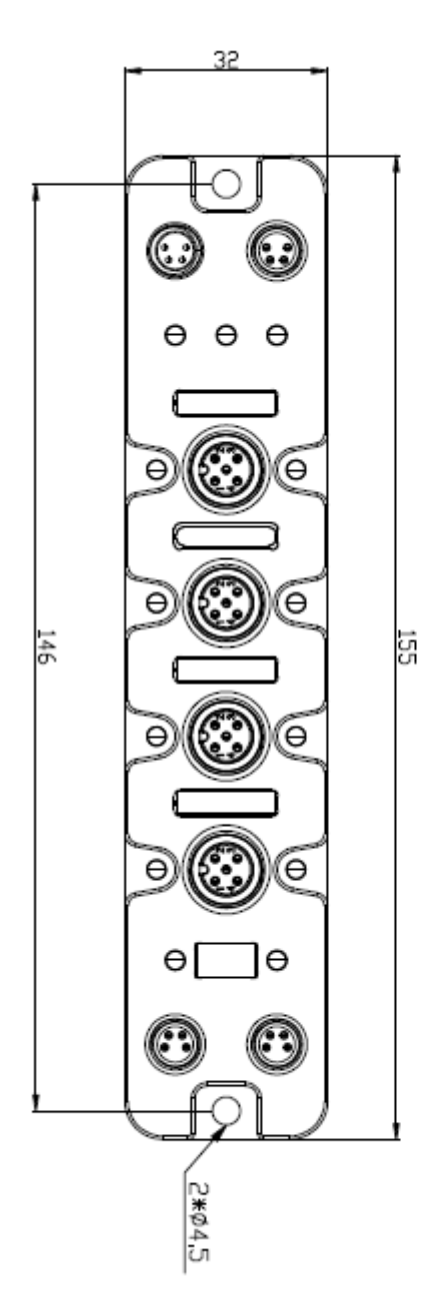

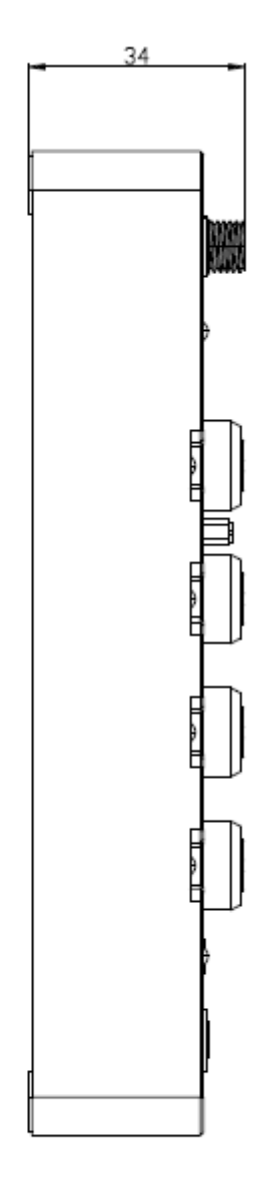

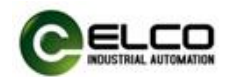

#### <span id="page-9-0"></span>**3.2 Mounting position, mounting dimensions**

Slim67 analog module can be mounted in any position because of IP67's high protection level and excellent anti-vibration and anti-interference capability. Slim67 analog module adopts a uniform shape size. The following table shows the dimensions of the module:

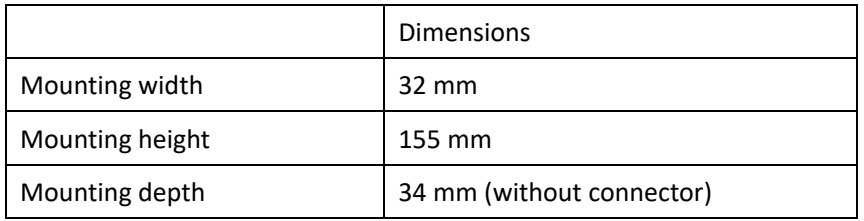

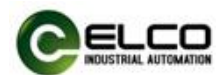

#### <span id="page-10-0"></span>**3.3 Assigning names in PROFINET I/O devices**

Each Profinet protocol Slim67 analog module is assigned to a unique device ID (i.e. MAC address) at the factory, while addressing to each Slim67 analog module based on device name during configuration and as per the user program. Therefore, it's necessary to assign names for each Slim67 analog module before the configuring and debugging.

It's convenient to assign names and IP addresses in PROFINET IO devices through SIEMENS Portal software, please carry out the following steps:

1) Provide power for the Slim67 analog module and connect it to engineering computer in the same network via a switch or cable connection.

2) In the Portal software "Project tree", "Online access". Select the corresponding network card of the computer and update the accessible device.

3) In the tree structure, you can see the Profinet device connected by the current computer, and select the Slim67 analog module to assign the device name through the MAC address.

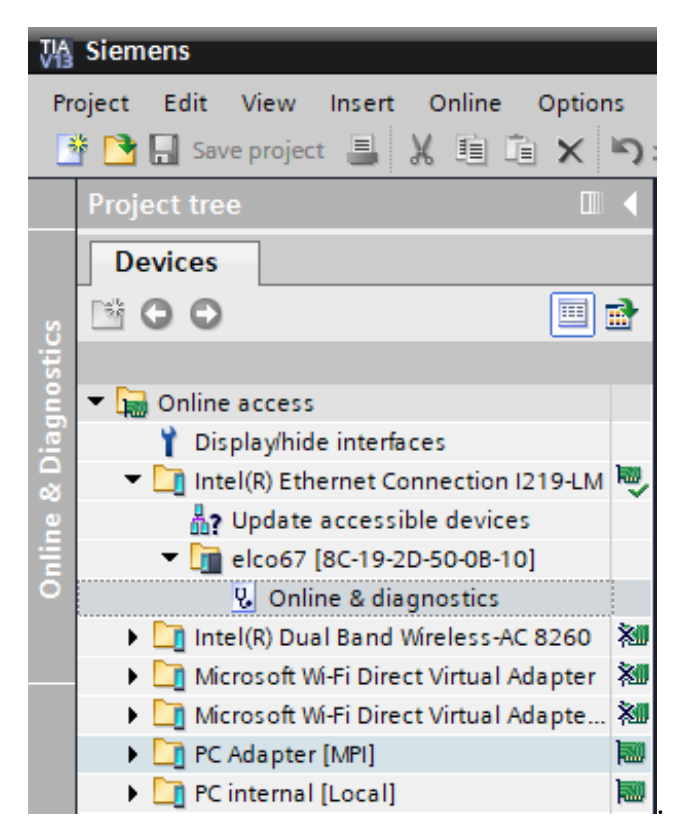

4) In the "Online Access" window on the right, you can assign the set device name to the Slim67 analog module through the "Assign Name" option.

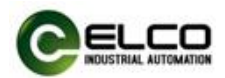

5) Assign the new IP address directly to Slim67 analog module by clicking the button "Assign IP Configuration". (IP address assignment can also be carried out during configuration of the I/O Devices)

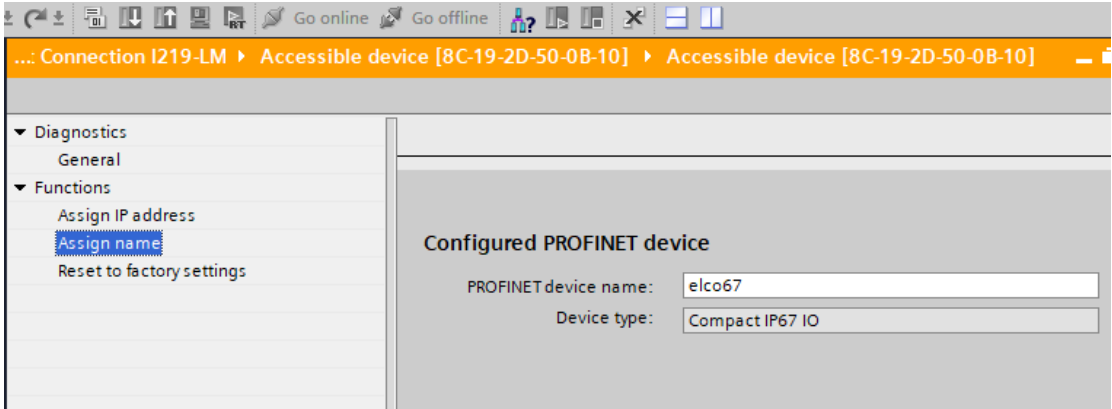

6) Now, with the new assigned device name as an identifier of the Slim67 analog module, you can configure and debug in the program.

PS: The MAC address of Slim67 analog module is marked on the side of the module in the form of laser engraving or label (the newly assigned device name may need to be re-energized to display correctly).

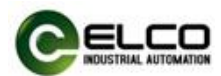

#### **3.4 Wiring Slim67 analog module**

Please connect according to the basic electrical specifications. For personal and equipment safety, we recommend disconnecting the power supply during wiring operation.

#### **3.4.1 Connecting Slim67 analog module to protective earth (PE)**

- Always connect the Slim67 analog module to protective earth.
- The module also requires this connection to protective earth in order to discharge any interference currents to ground, and for EMC compatibility.
- Always make sure you have a low-impedance connection to protective earth.

#### **3.4.2 Slim67 analog module power supply**

Slim67 analog module adopt 24VDC power supply, voltage range 18~30VDC, standard M8-4pin connector.

Two parts for power supply: module and input signal power supply Ui (1L+、1M), output signal power supply Uo (2L+、2M). Electrical isolation between 1L+ and 2L+, internally connected between common point 1M and 2M.

1) Power in connector view (Male)

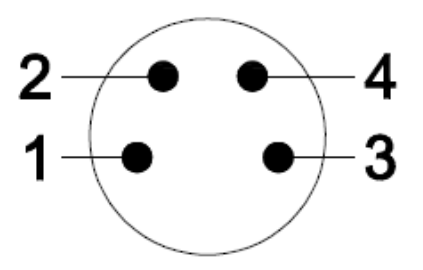

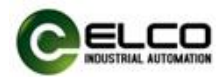

2) Power out connector view (Female)

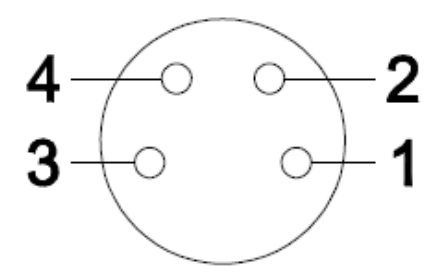

3) Power definition

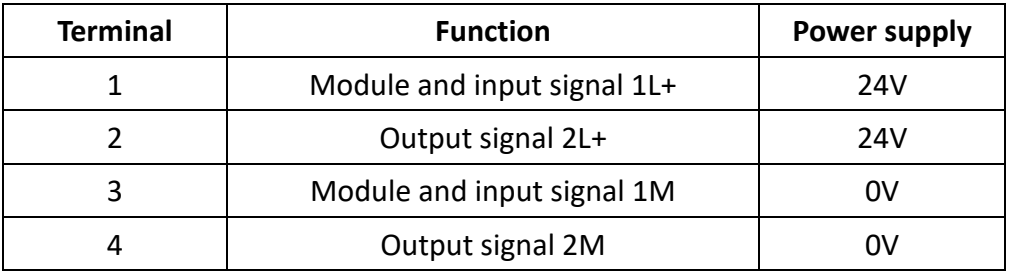

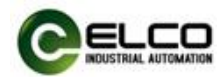

#### **3.4.3 Slim67 analog module BUS connection**

Slim67 analog module, supporting Profinet protocol, transmits signals by a shielded cable, M8-4pin connector.

1) BUS-In connector view (Female)

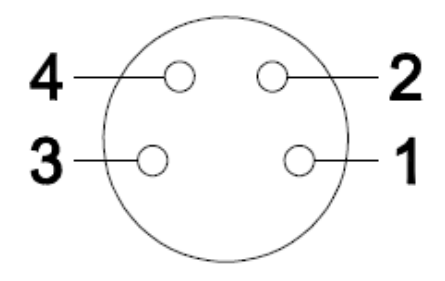

2) BUS-Out connector view (Female)

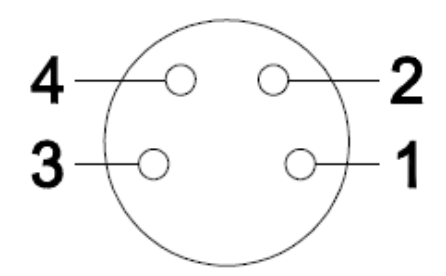

3) Bus definition

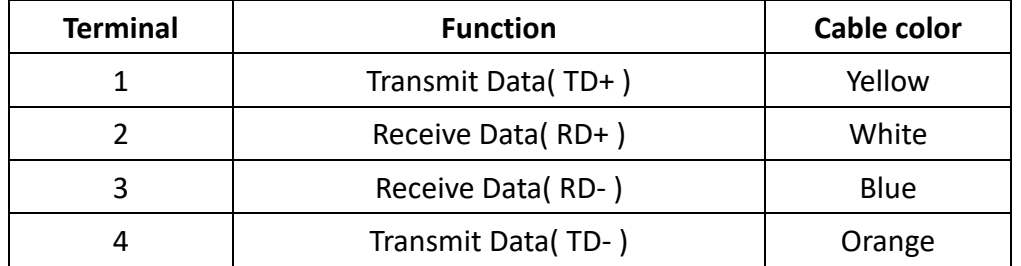

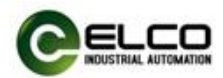

#### **3.4.4 Slim67 analog module signal connection**

I/O signals of Slim67 analog module are connected by standard M12 A-Code 5-pin connectors, and each port can connect up to one signal (input or output).

1) Signal connector view (Female)

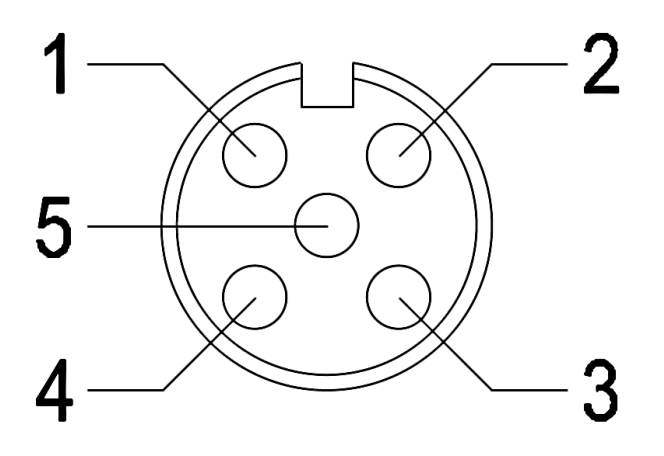

2) Digital signal interface definition

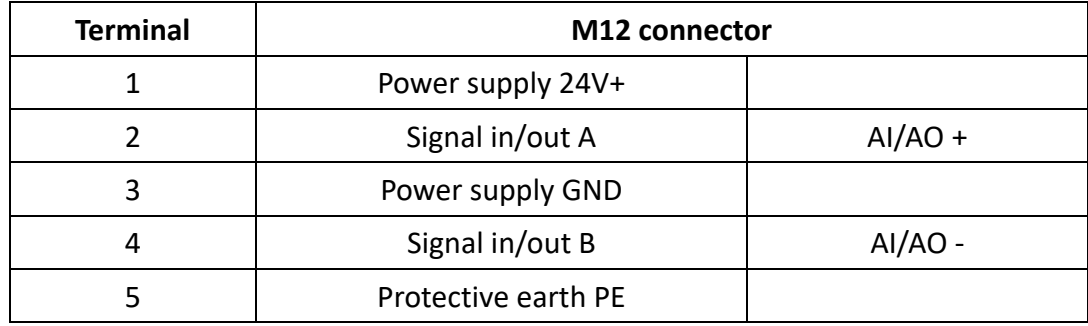

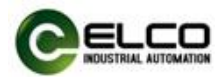

- 3) Analog signal interface definition
	- a) Two-wire input --- 1 connector connects 1 two-wire input, FEPN-04UA-M12-T supports this connection.

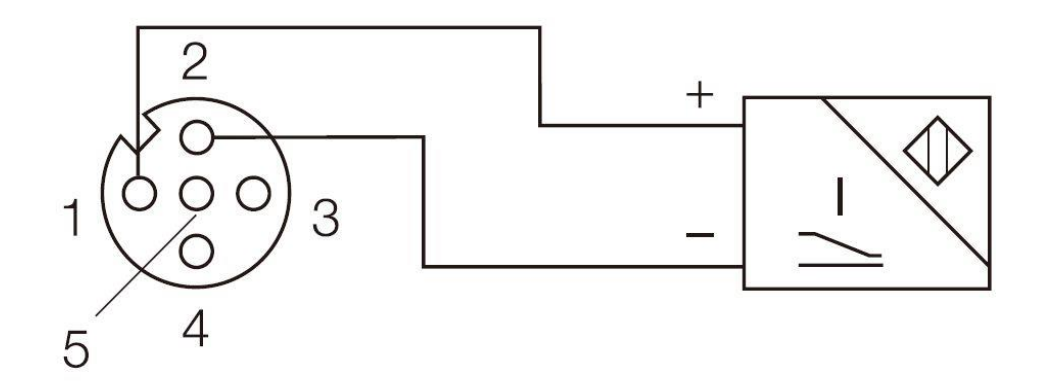

b) Four-wire input --- 1 connector connects 1 four-wire input, FEPN-04UA-M12-T supports this connection.

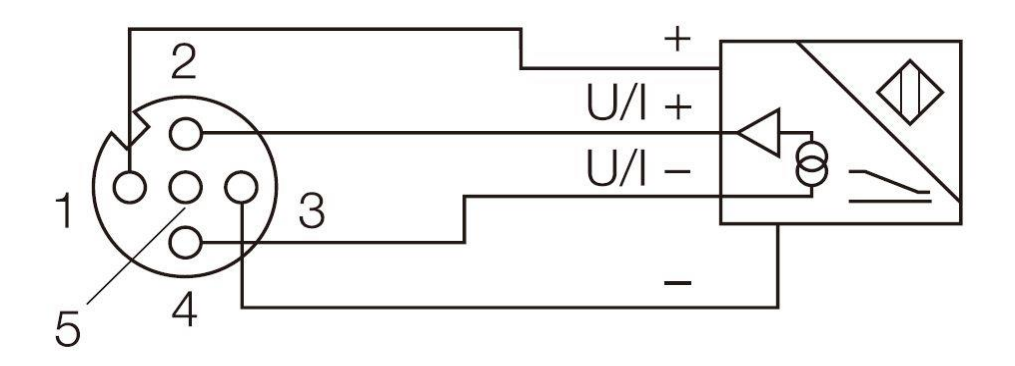

c) Voltage input- 1 connector connects 1 voltage input, FEPN-04UA-M12-T supports this connection.

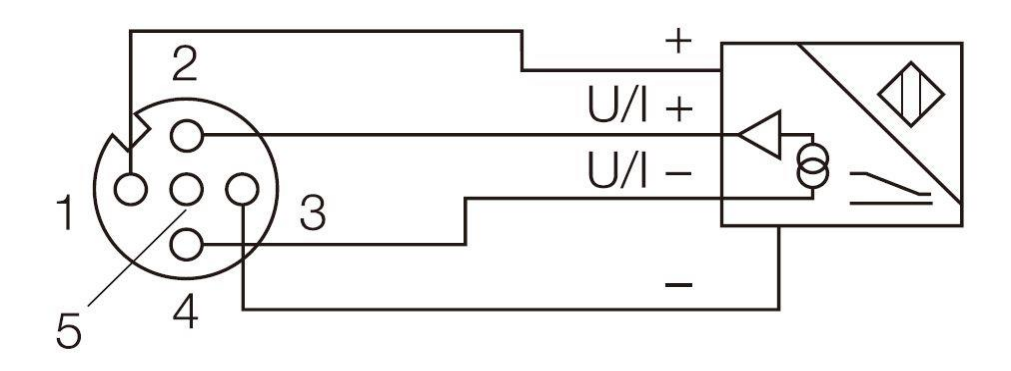

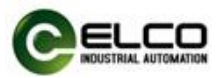

d) Current output- 1 connector connects 1 current output, FEPN-04UA-M12-T supports this connection.

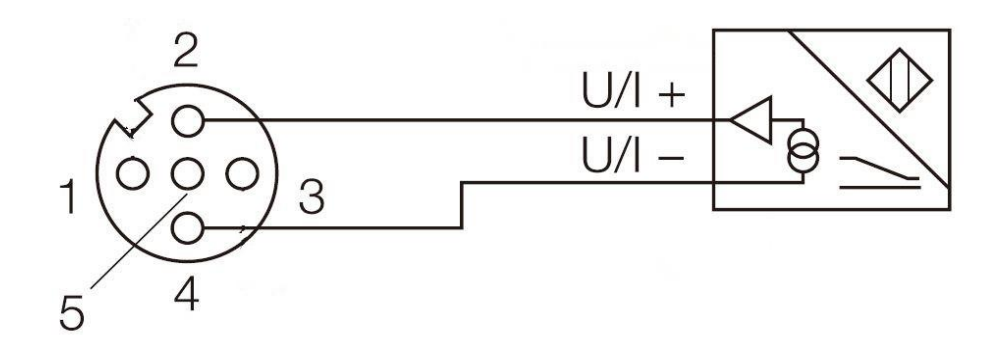

e) Voltage output- 1 connector connects 1 voltage output, FEPN-04UA-M12-T supports this connection.

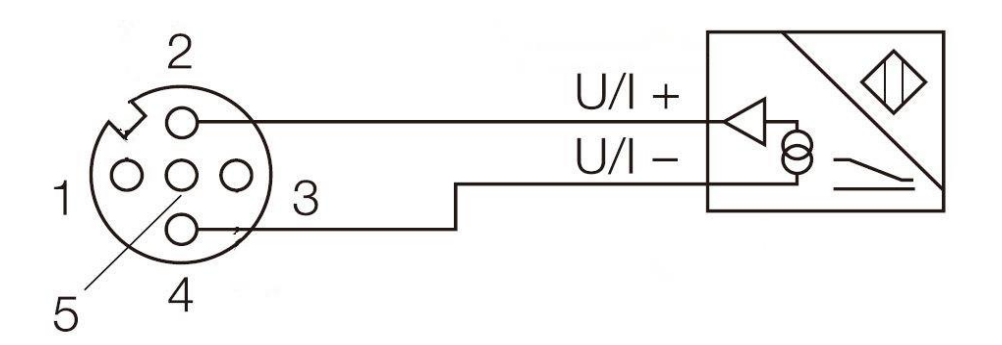

f) Two-wire thermal resistance signal — 1 connector connects 1 two-wire thermal resistance signal, FEPN-04UA-M12-T supports this connection.

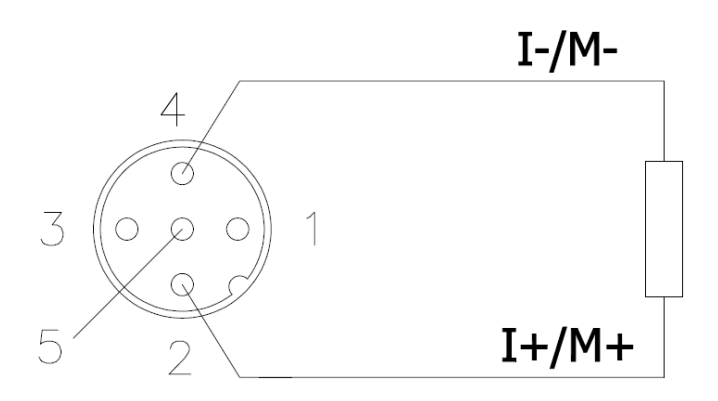

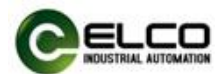

g) Thermocouple signal —1 connector connects 1 thermocouple signal, FEPN-04UA-M12-T supports this connection.

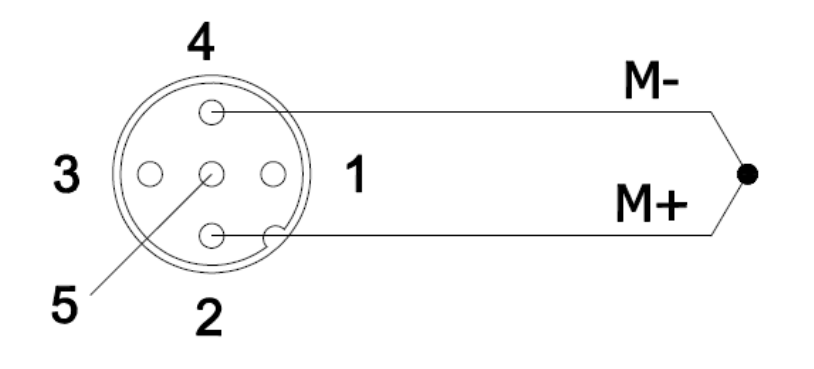

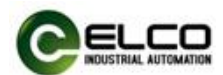

## <span id="page-19-0"></span>**4. Configuration Commissioning**

<span id="page-19-1"></span>Configuration of the Slim67 analog module via GSD file (XML format) and the standard Profinet IO GSD file for the Slim67 will be integrated into the user's system. You can visit the ELCO website to get the latest GSD file or call the hotline to contact technical support.

How to integrate the GSD file into the system depends on the user's configuration software. The Siemens Portal programming software used by Profinet systems usually integrates GSD files according to the following steps:

1) Run Portal, and then select "Options>Manage general station description files (GSD)".

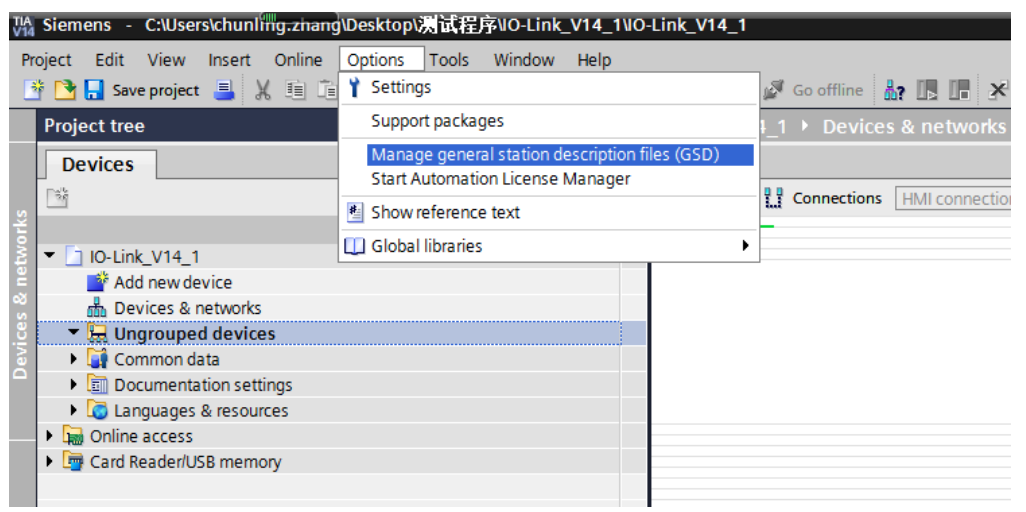

2) Browse to the file's directory in the next dialog, choose the GSD file and then

click "Install".

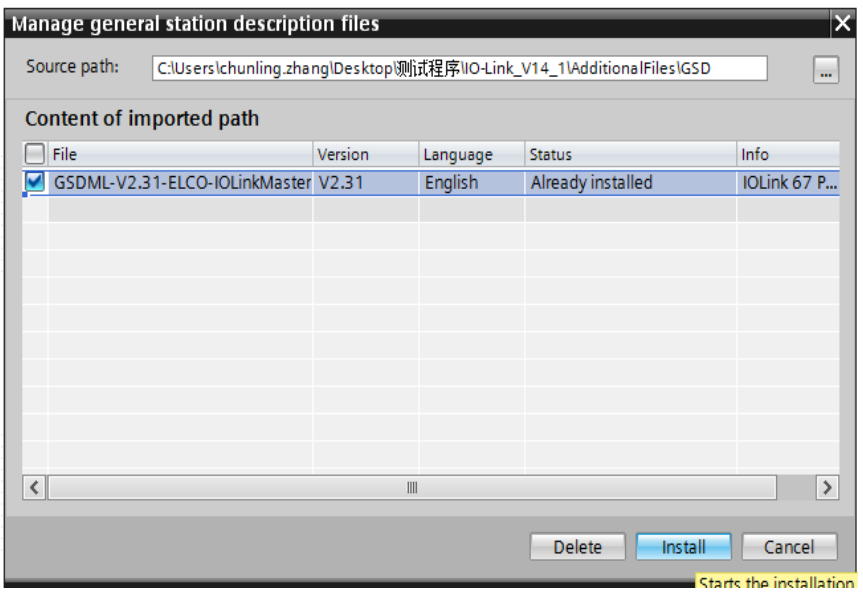

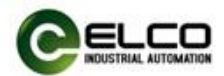

3) The new added Slim67 analog module is shown in the directory of hardware "Other field devices>PROFINETIO > I/O > ELCO > Slim IP67 Analog module".

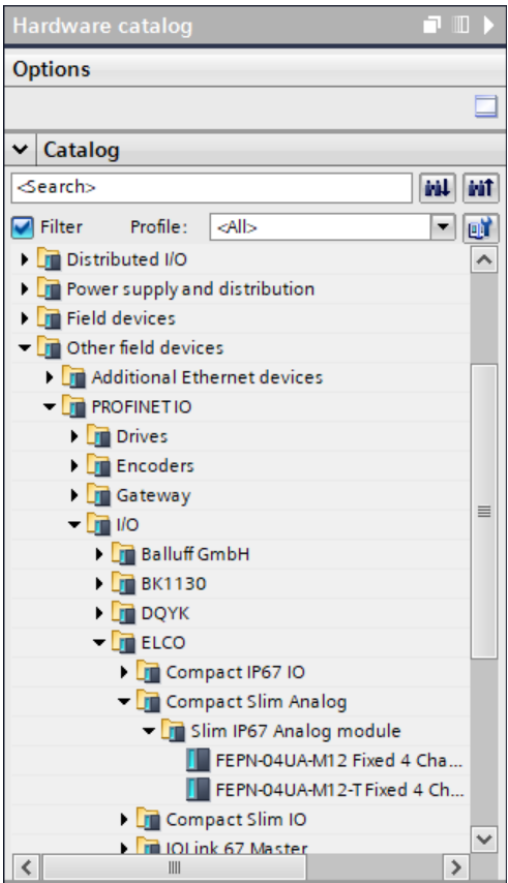

 $4)$  The user can configure the Slim67 analog module with Portal according to the actual situation.

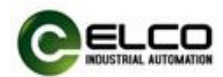

#### **4.2 Signal address assignment**

Each Slim67 analog module has four connectors (Port1~Port4) for connecting signals, and each connector has five pins (Pin1~Pin5) for connection. The following model list shows the corresponding relationship between the signal status of each connector and the bytes transmitted by the Profinet bus.

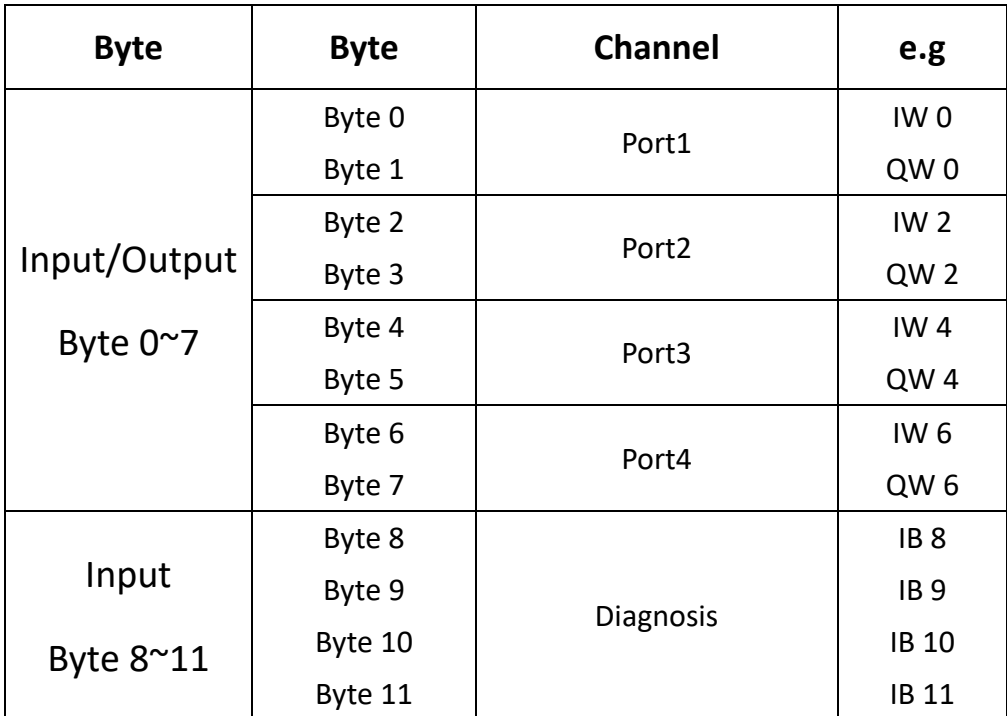

FEPN-04UA-M12-T takes 12 bytes Input and 8 bytes Output.

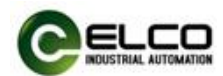

#### <span id="page-22-0"></span>**4.3 Instruction of Analog Value**

PLC controller processes analog values in a binary system; the analog input module transfers analog process signals into digital signals; the analog output module transfers the digital output value into an analog signal.

Digital analog values are suitable to the same rated input and output value; each analog signal occupies 1 word PLC address, i. e. each analog signal corresponds to 16 bit. The symbol of analog is set on bit15: 0 represents '+'; 1 represents '1'. For the analog module with resolution less than 16 bits, the analog value is saved in the format of left justifying; the idle least significant bit is padded with '0'.

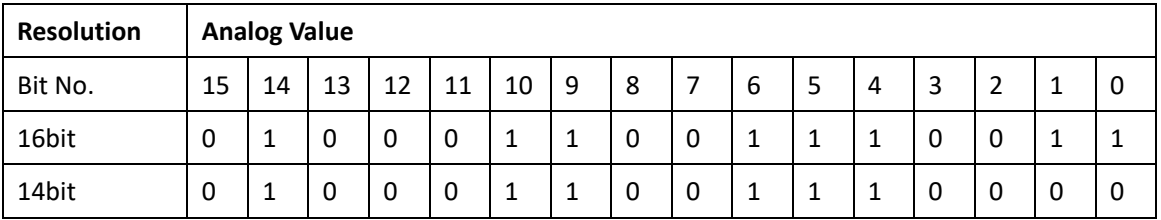

Example: analog value18035 can be expressed in binary system as follows:

Analog signal types can be divided into the following types: current unipolarity value is 0~20mA and 4~20mA, voltage unipolarity value is 0~10V, thermal resistance supports PT100/PT1000, and thermocouple supports multiple TC types (Type J, K, T, N, E).

# **Note: Analog output only supports rated analog value; overshoot range only represents input module.**

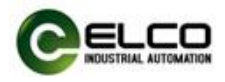

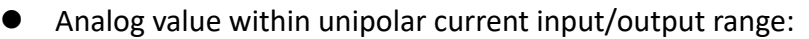

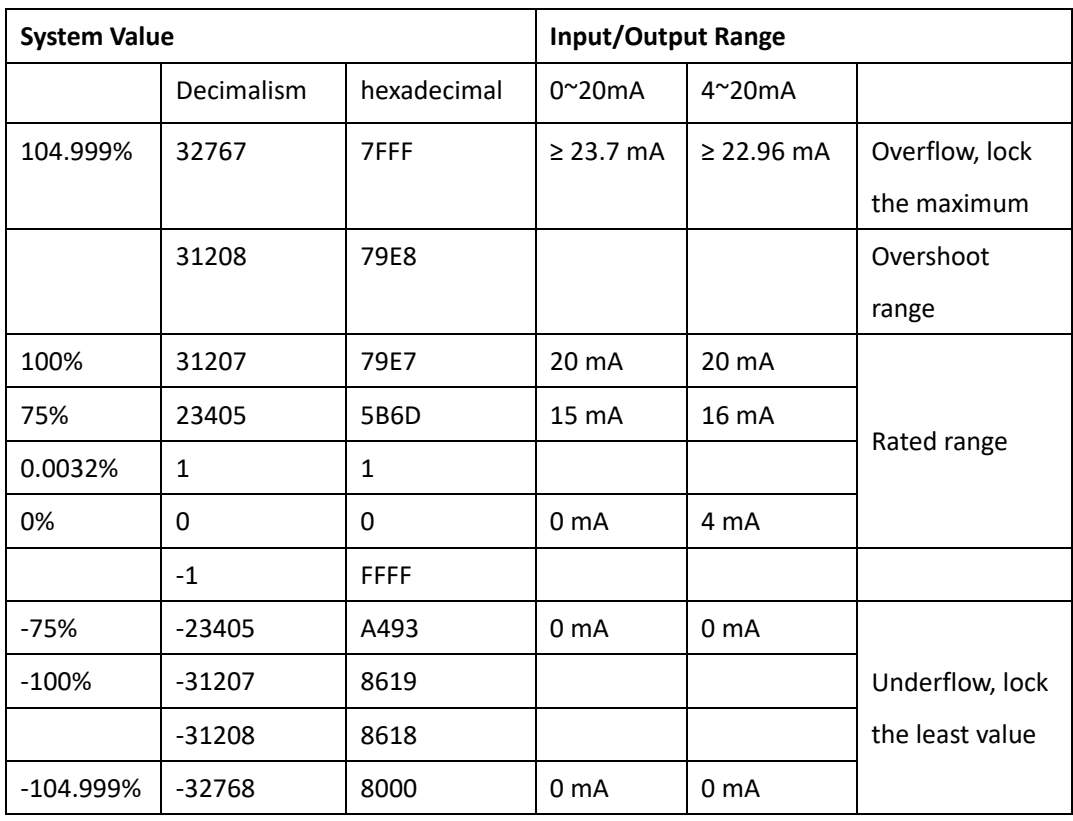

# Analog value within unipolar voltage input/output range:

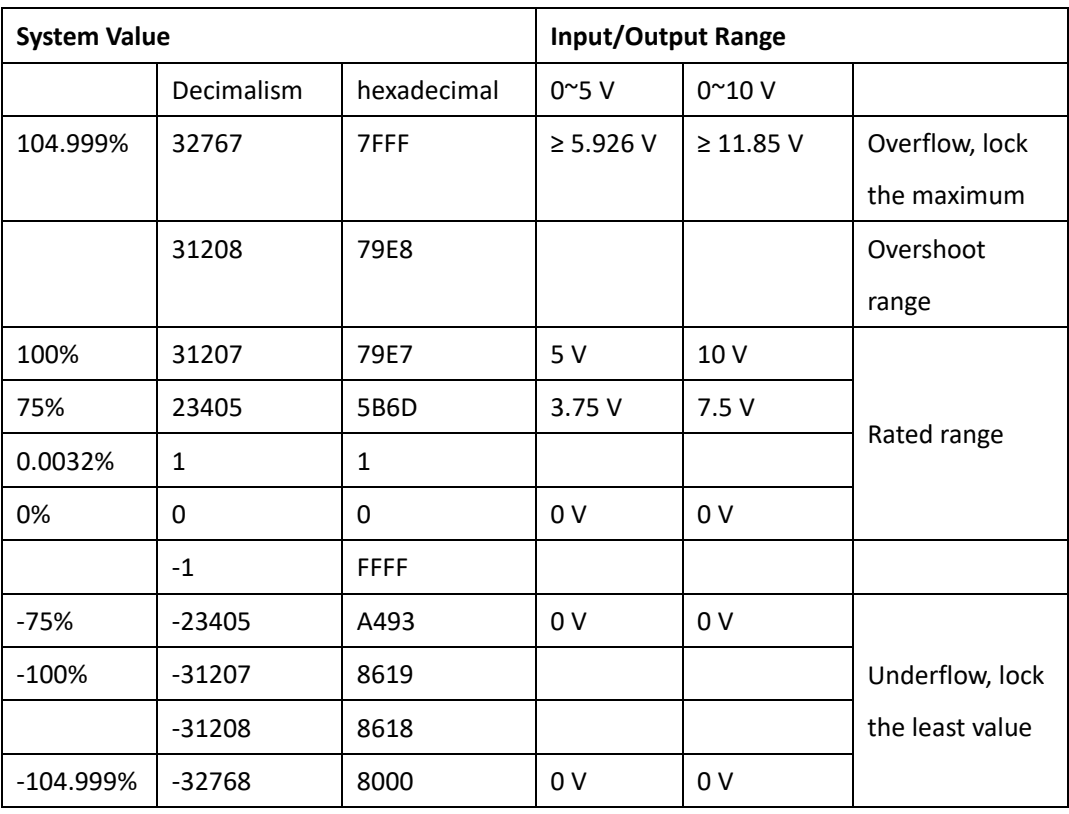

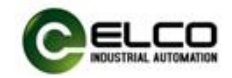

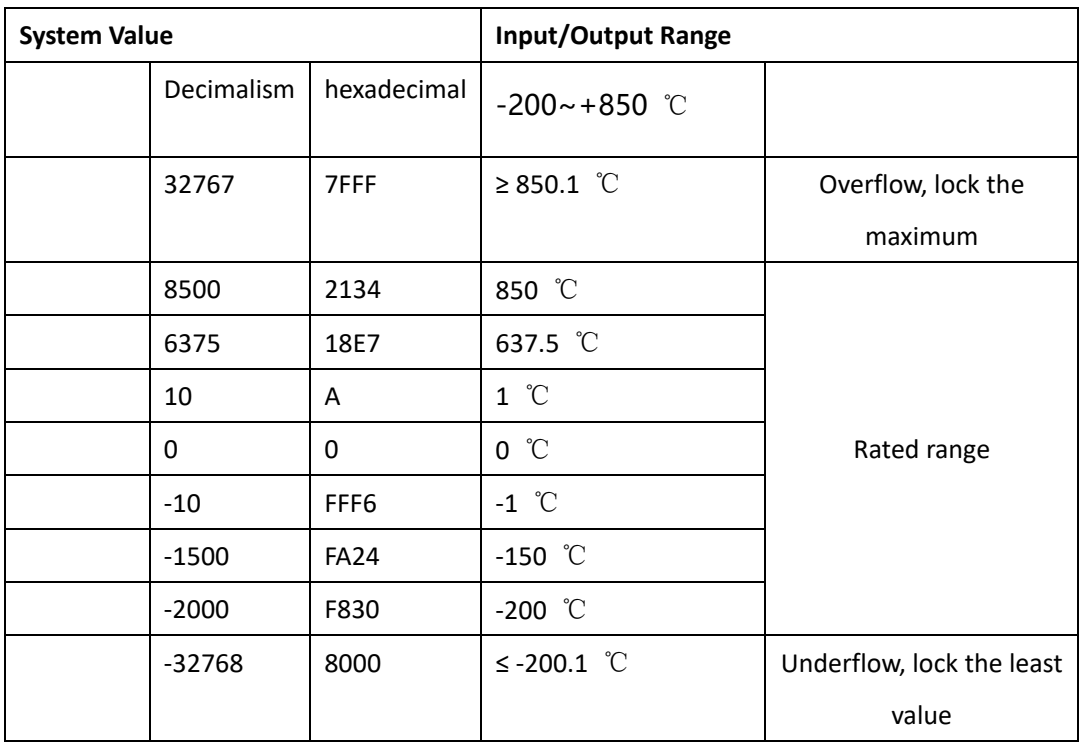

Analog value within PT x00 thermal resistance:

#### Analog value within thermocouple:

Type J, K, T, N, E thermocouple determines the rated input and output range according to the temperature range of the scale. Dividing the decimal value of the system by 10, the current temperature can be obtained. The resolution is 0.1 C, and the maximum or minimum value can be locked out beyond the limit.

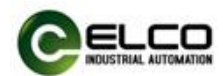

#### **4.4 Module configuration by Portal**

This section, through a case of connection configuration in actual operation process, makes the users fully understand how to use the Slim67 analog distributed I/O system. In this case, using the ELCO Slim67 analog module as Profinet slave station to connect the Siemens PROFINET controller CPU1211C under the condition that all power and bus connection have been completed.

The following will show the specific process of software configuration and debugging.

1) Create a new Portal project

Open Portal software, click "Create New Project", change "Project Name" to "FEPN-04UA-M12-T", select the save path, and click "Create".

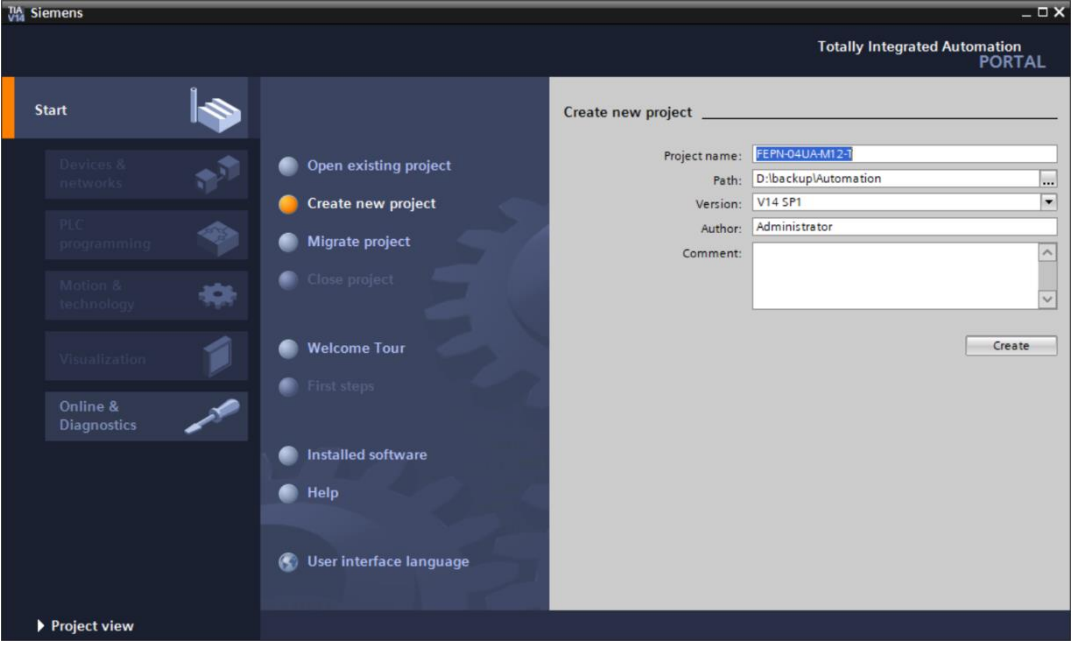

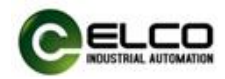

2) Install GSD files for Slim67 analog module products.

a) Select "Options"->"Manage General Station Description File (GSD)" in the menu bar.

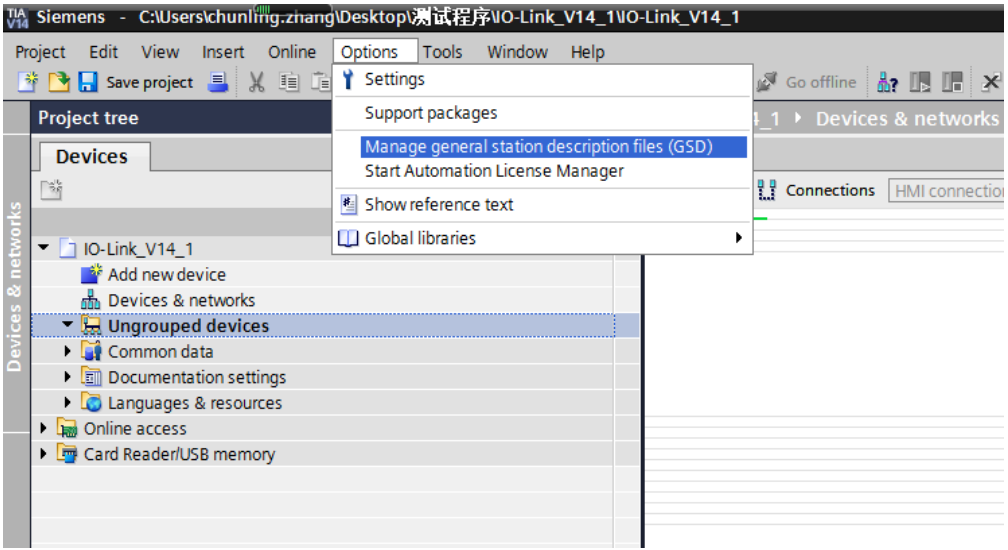

b) Select the version of the GSD file to be imported and click 'Install'.

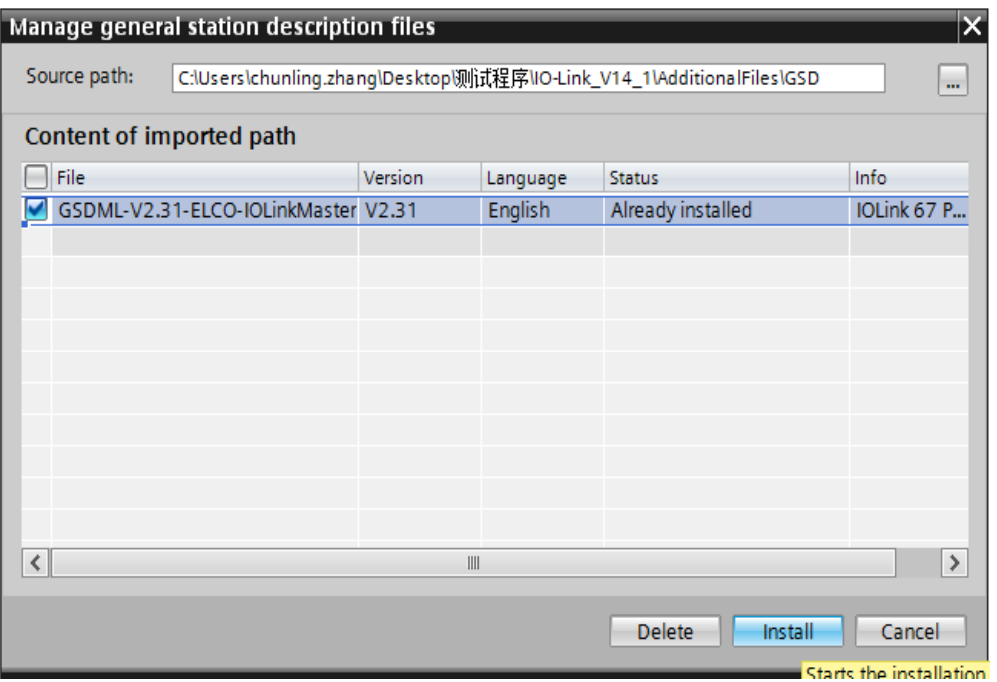

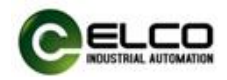

3) Double-click "Add New Device" on the left and select the PLC model in the "Controller" window.

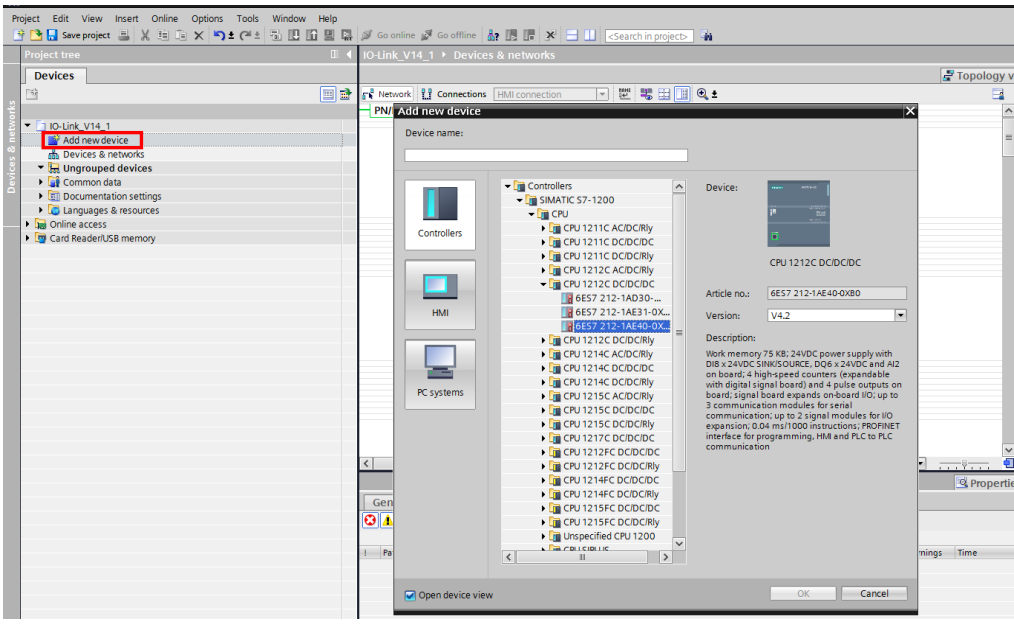

4) Double-click the "Device Configuration" window on the left, and in the "Network View" window, select "Properties"->"PROFINET Interface [X1]" -> "Ethernet Address" and set the IP address of the PLC.

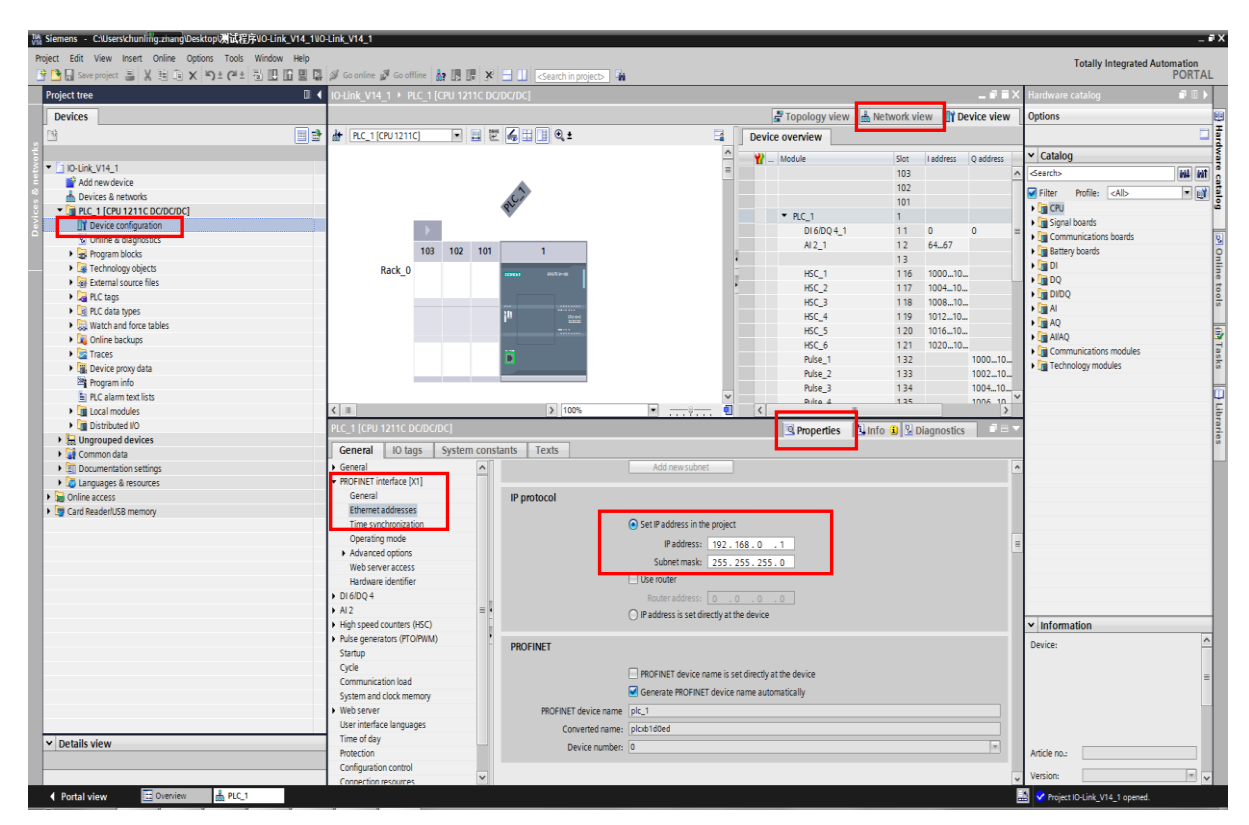

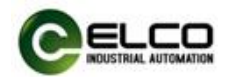

#### 5) Add Slim67 analog module and communicate with PLC

a) Double-click "Devices & Networks" on the left to enter the "Network View" interface and select FEPN-04UA-M12-T through "Other Field Devices-> PROFINET IO-> I / O-> ELCO-> Compact Slim Analog->Slim IP67 Analog module" in "Hardware Catalog", double-click or drag to add to the network.

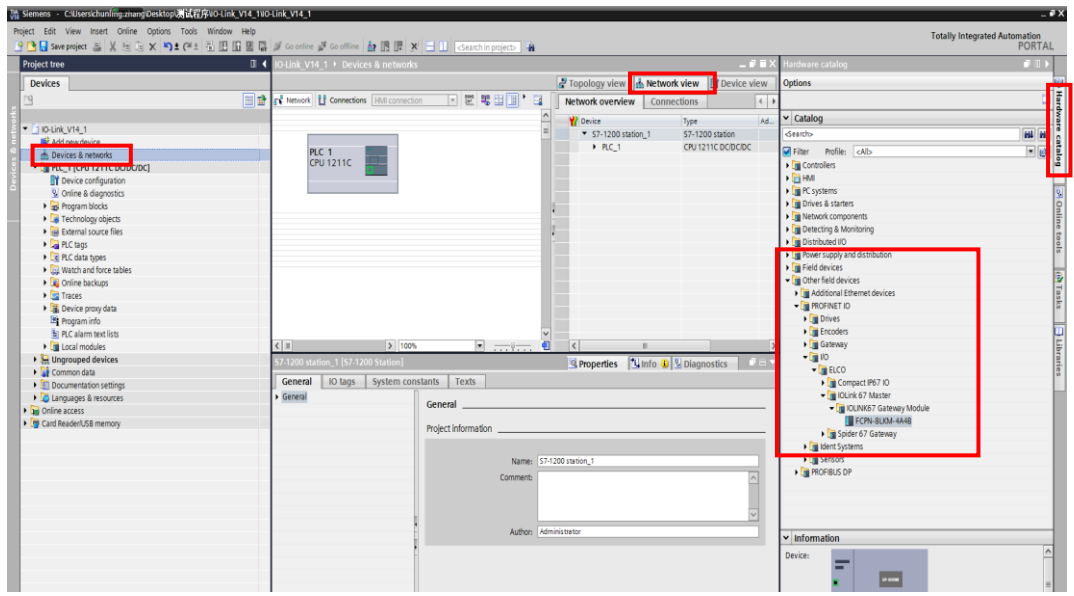

b) Click the "Not assigned" hyperlink and click to select "PLC\_1.PROFINET Interface\_1"

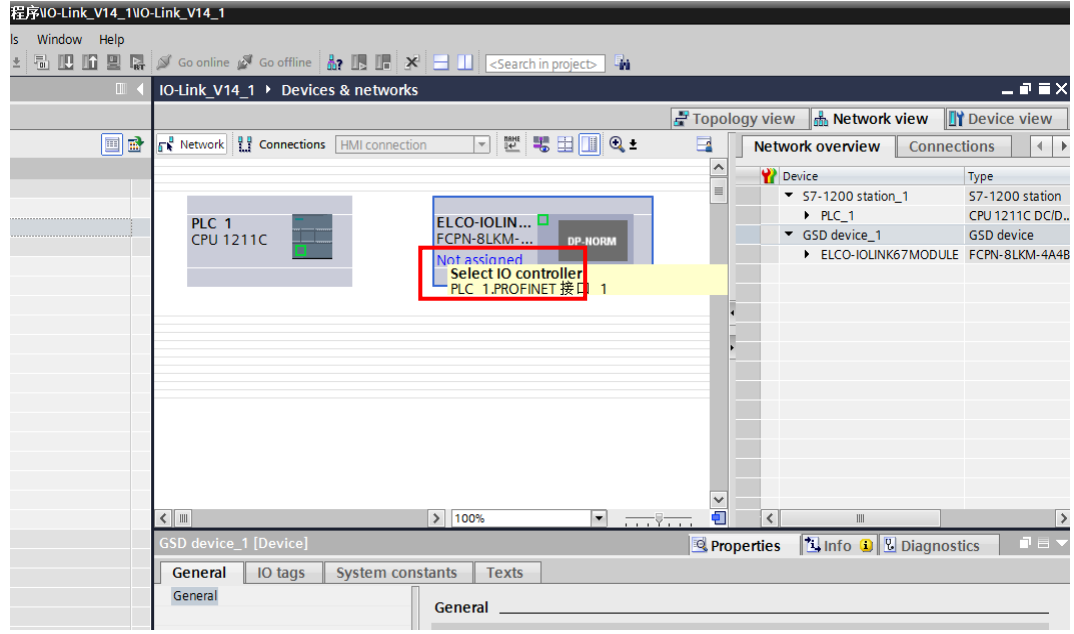

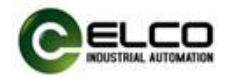

c) Slim67 analog module and PLC complete communication connection.

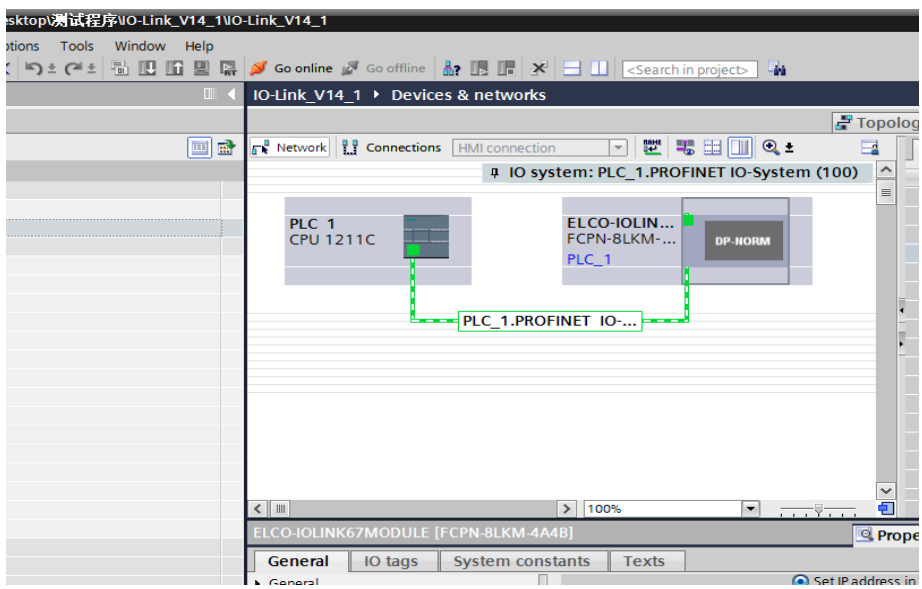

6) Modify Slim67 analog module device name and IP address settings

a) Click the Slim67 analog module in the "Network View", select "Properties-> PROFINET Interface-> Ethernet Addresses", set the I Slim67 analog module device name elco67 in the window, and set the IP address. (It should be on the same network segment as the IP address of the PLC)

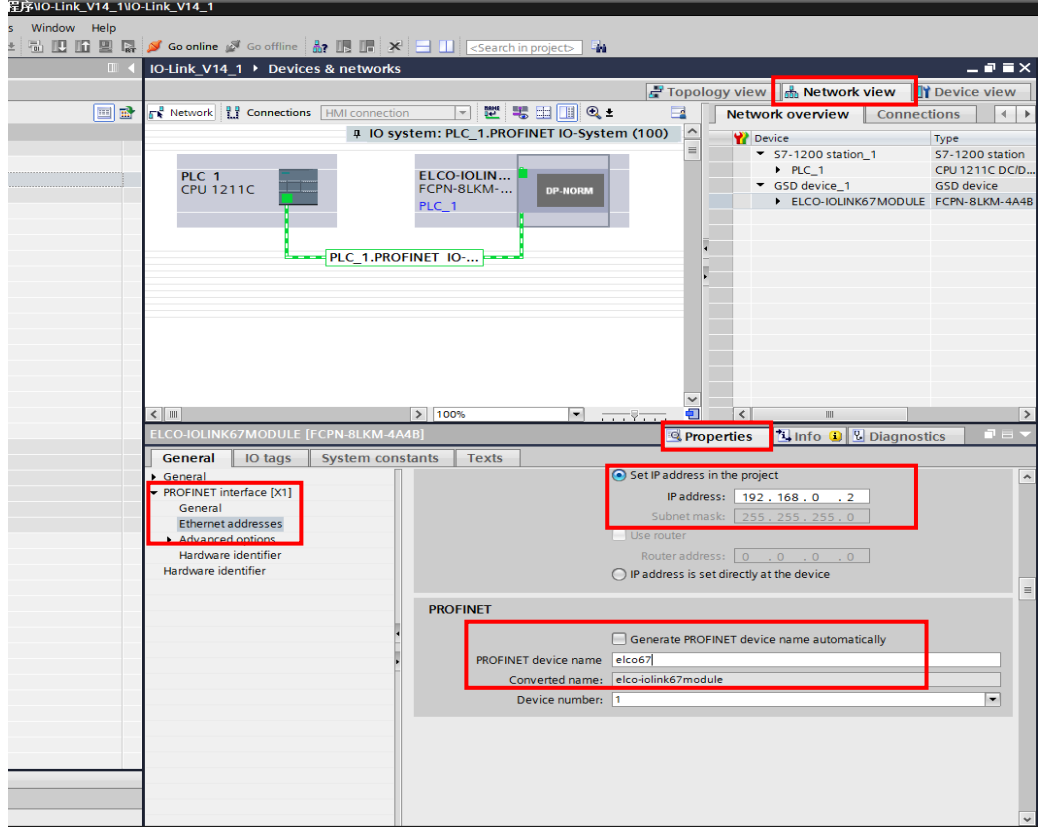

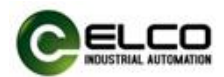

b) Click "Online Access" in the "Project Tree" on the left, find the name of the upper computer network card, double-click "Update accessible devices", and then the name and MAC address of the connected Slim67 analog module will be scanned. Double-click " Online and Diagnostics ", modify the device name to elco67 in this interface.

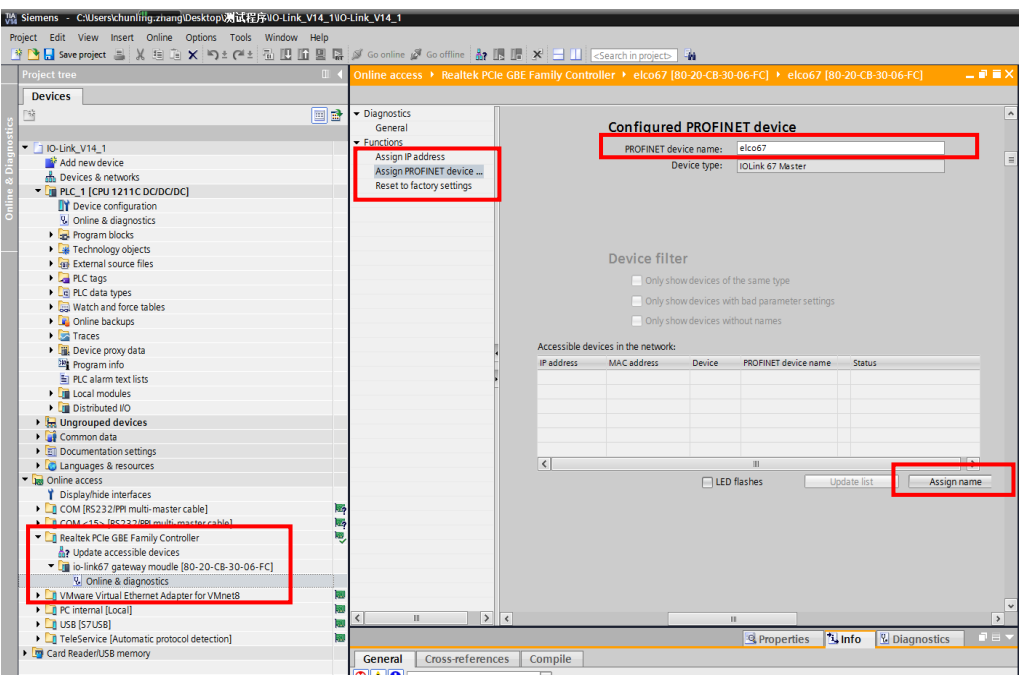

Note: The name of the Slim67 analog module must be the same as the device name modified in the previous step.

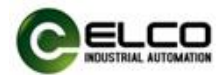

7)Enter the "Device View" interface and select "Attributes-> General-> Module Parameters" of "Slim Fixed 4 channel Analog Module". At this time, the user can modify the module parameters.

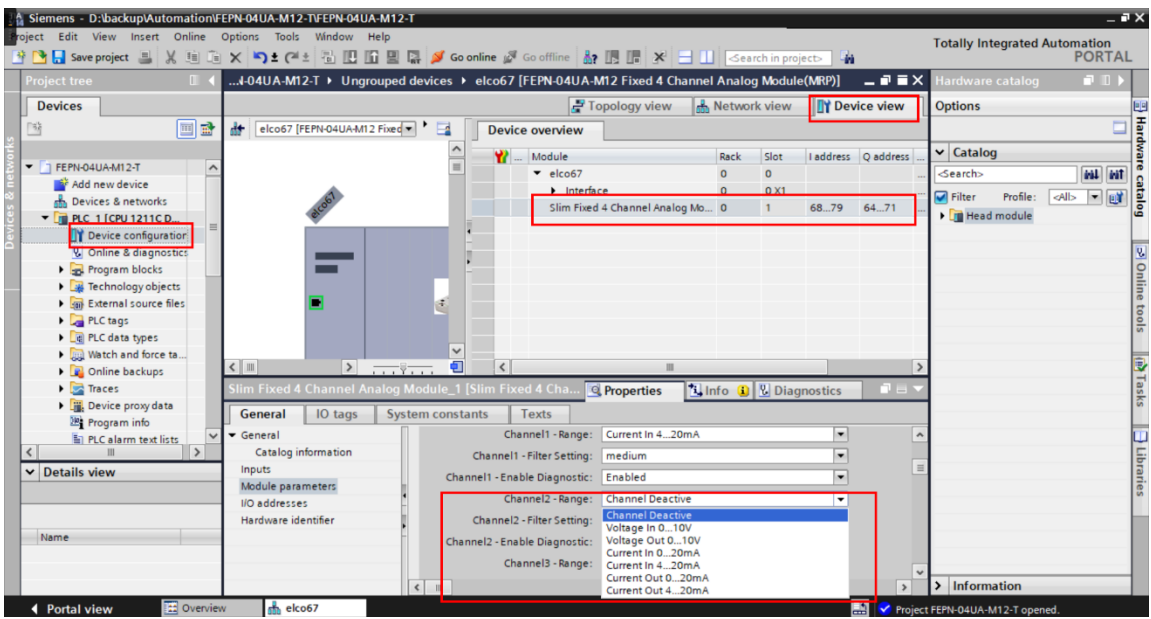

8) After saving and compiling, download the configuration to the PLC.

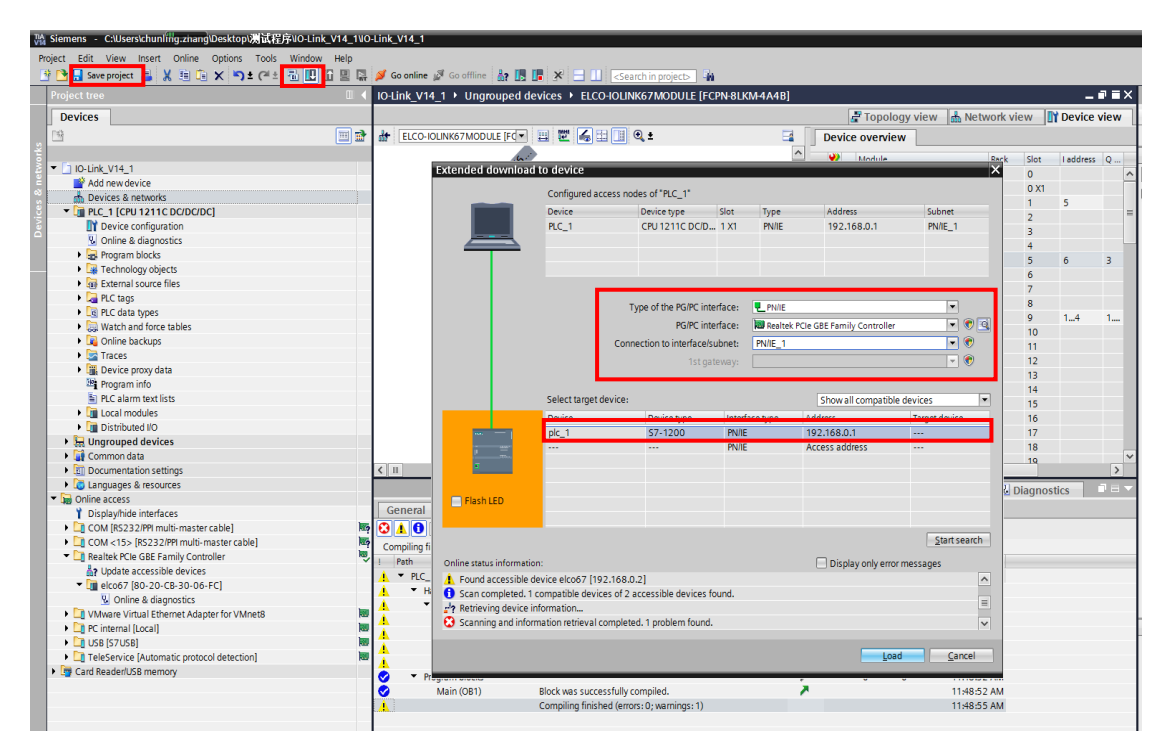

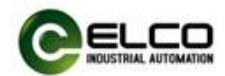

## <span id="page-32-0"></span>**5. Alarm diagnosis**

#### <span id="page-32-1"></span>**5.1 LED fault indicator**

With the LED indicator on the Slim67 analog module, users can easily and quickly determine the current working status of the module. (For the appearance of the indicator, please refer to Section 2.2 "LED Indication")

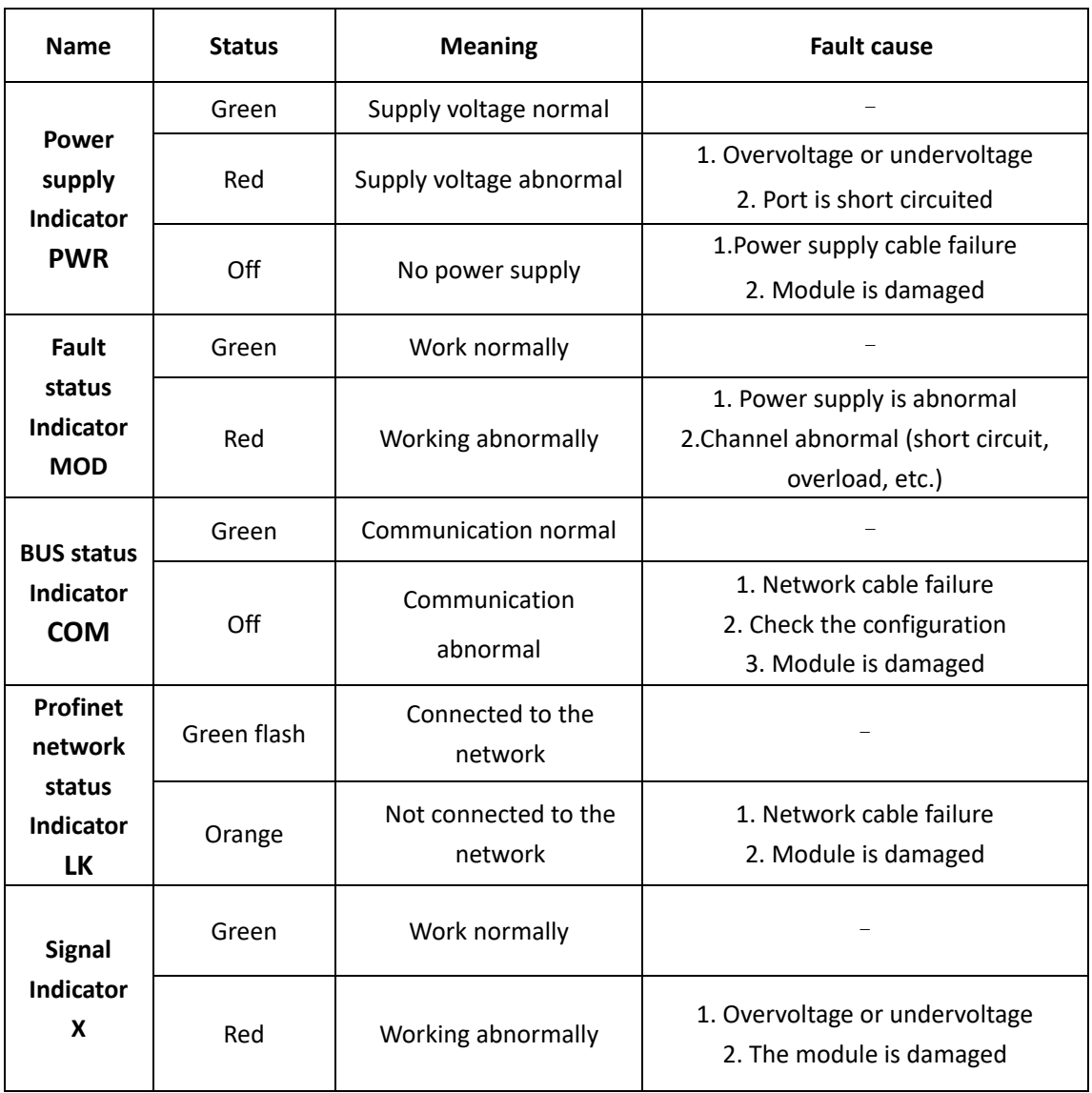

#### **FEPN-04UA-M12-T indicator**

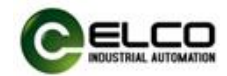

# <span id="page-33-0"></span>**5.2 Process image area of Slim67 analog module**

Each Slim67 analog module occupies the address area in the PLC process image area, which is used to transmit the gateway's communication and power supply abnormal status, as follows:

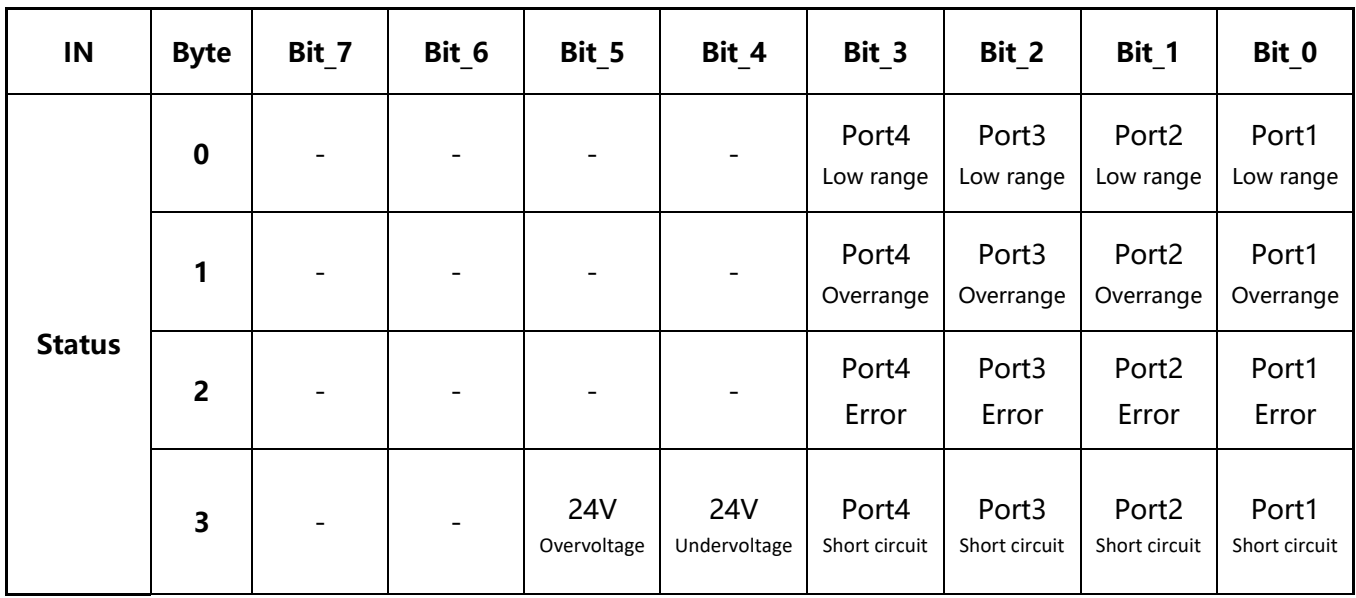

IN=4 bytes, OUT=0 byte